Issue #2

# Table of Contents

<span id="page-0-0"></span>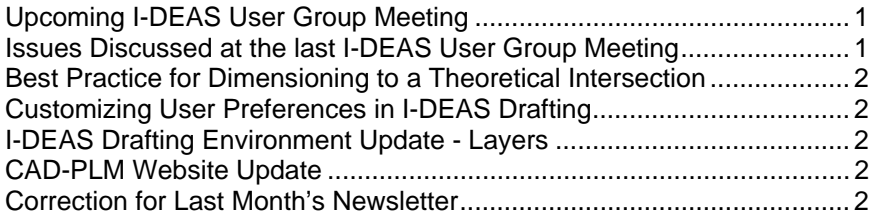

# **Upcoming I-DEAS User Group Meeting**

Announcing another Fermilab I-DEAS Users Group Meeting! Currently, only I-DEAS user group meetings are planned. If you would like to start another user group, let me know.

#### **I-DEAS User Group Meeting**

Thursday, February 16, 2006, 9:00-11:00 AM Hermitage Conference Room - ICB 2<sup>nd</sup> Floor East Agenda:

- 1. Customization of Drafting Preferences
- 2. Demonstration of Best Practice for Dimensioning to a Theoretical Intersection
- 3. SDI Plotting Q & A (Open Forum)
- 4. B.O.R.N. Methodology Review
- 5. Tapped Holes discussion how to model for better detailing. (if time permits)

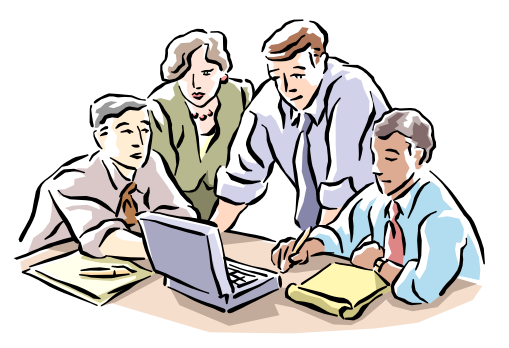

# **Issues Discussed at the last I-DEAS User Group Meeting**

Detail View issues – Strange behavior such as missing geometry and non-modifiable clipping borders result from using the "Detail View" command to create detail views. My advice is to not use the "Detail View" command unless you're willing to recreate that view and detail it again in the future. Instead, it is usually better to create an "Explicit" view or "Model View" and then zoom in and crop the view to in order to create a detail view.

TC/NX support for I-DEAS multisheet drawings – A question was raised as to whether Teamcenter and NX will support I-DEAS multisheet drawings. An I-DEAS "multisheet" drawing is a single CAD file containing multiple drawing sheets. I had submitted an Incident Report (IR) to GTAC. The response from GTAC is that Teamcenter and NX migration do indeed support I-DEAS multisheet drawings. However, there are still issues, specific to Fermilab, that make the use of them at Fermilab discouraged for official drawing usage.

Support for Mac computers and other CAD tools beyond I-DEAS – Another question was raised asking about support for other CAD programs and the Mac computing platform. The only CAD/CAE/CAM/PLM tools that Fermilab (as a whole) officially supports are I-DEAS, NX, Teamcenter Engineering, ANSYS, & AutoCAD on both UNIX and Windows platforms. If any other programs or platforms are desired to be supported on a lab-wide basis, they need to be brought before the CAD Tools Committee for review and approval.

Customizing user preferences – A method to create a macro to set some user preferences had been shown.

Sensitivity of flagging non-associative dimensions – There is some confusion on how the flagging of nonassociative dimensions works. Dimensions are flagged as non-associative if there are any incomplete associations between a dimension and the solids entity that it was attached to. An example given was the case where one end of a dimension is attached to a solids entity and the other was created to a

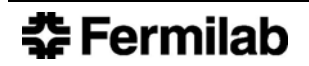

<span id="page-1-0"></span>theoretical intersection of two lines. This will be flagged as non-associative because the dimension end at the theoretical intersection was already non-associative when it was created due to a limitation of I-DEAS Drafting. Please read Best Practice for Dimensioning to a Theoretical Intersection listed below for a method that will allow you to create associative dimensions to theoretical intersections.

Request for access to TC Help Library – I have created a link on the CAD-PLM website (www-cad) to the Teamcenter Engineering Help Libraries.

#### **Best Practice for Dimensioning to a Theoretical Intersection**

A question arose at our last I-DEAS User Group Meeting regarding how to prevent dimensions that were created at theoretical intersections from being flagged as having incomplete associativity after an update. I have placed a solution from GTAC (the UGS Hotline) on the CAD-PLM Web Site (http://www-cad). I've been using this methodology for several years with excellent results. If you are dimensioning to a theoretical corner, you should try to follow it.

#### **Customizing User Preferences in I-DEAS Drafting**

As a follow up to our discussion and impromptu demo on how users can change some of their drafting preferences, I have added the ability for users to make persistent changes to their preferences. The documentation is located on the CAD-PLM Web Site at http://www-cad/ideas/ under the "Best Practices" section. The hyperlink is called "Customizing User Preferences". I will cover this topic again at the next I-DEAS User Group Meeting in February. Note the disclaimer about the lack of support. If you use this method to change your preferences, I will not provide any assistance. You are on your own.

# **I-DEAS Drafting Environment Update - Layers**

Beginning February 1<sup>st</sup>, drafting layer number assignments will change. Up until now, layer numbers seem to have been randomly assigned over the 256 layer numbers available. We are going to reorder the layers so that layer numbers 1 through 199 will be available for you to use as you see fit. The remaining layer numbers (200 to 256) will be

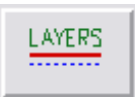

reserved for use by the drafting environment. Newly created drawings that use the global drawing templates will already have their layer numbers assigned correctly. Existing drawings will need to have the "Layers" program ran in order to update and synchronize the layer number assignments.

# **CAD-PLM Website Update**

New stuff is being added to the CAD-PLM Website each month. Please revisit http://www-cad from time to time to see the updates.

# **Correction for Last Month's Newsletter**

Stewart' Mitchell's phone extension, 2984, was incorrectly listed as 2981. Please see the CAD-PLM Home web site at www-cad for the up-to-date list of contacts.